#### **Using Command-Line Arguments**

## **For Introduction to Programming Using Python By Y. Daniel Liang**

You can pass command-line arguments in a Java/C++ program. You can do the same thing in Python. The arguments passed from a command line will be stored in sys.argv, which is a list of strings. Listing 1 gives a simple test program that displays all the arguments passed from the command line:

### **Listing 1 Test.py**

import sys

for i in range(0, len(sys.argv)): print("arqv[" +  $str(i)$  + "]: " +  $sys.argv[i]$ )

As shown in Figure 1, the arguments are passed from the command line separated by space. The Python source code filename is treated as the first argument in the command line.

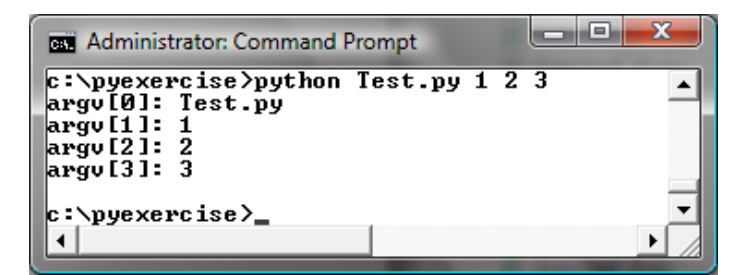

#### **Figure 1**

*The arguments are passed from the command line separated by spaces.* 

The arguments must be strings, but they don't have to appear in quotes on the command line. The strings are separated by a space. A string that contains a space must be enclosed in double quotes. Consider the following command line:

python Test.py "First num" alpha 53

It starts the program with four strings: "Test.py", "First num" and  $\frac{\text{alpha}}{\text{alpha}}$ , and  $\frac{53}{3}$ , a numeric string, as shown in Figure 2. Note that  $53$  is actually treated as a string. You can use  $153"$ instead of 53 in the command line.

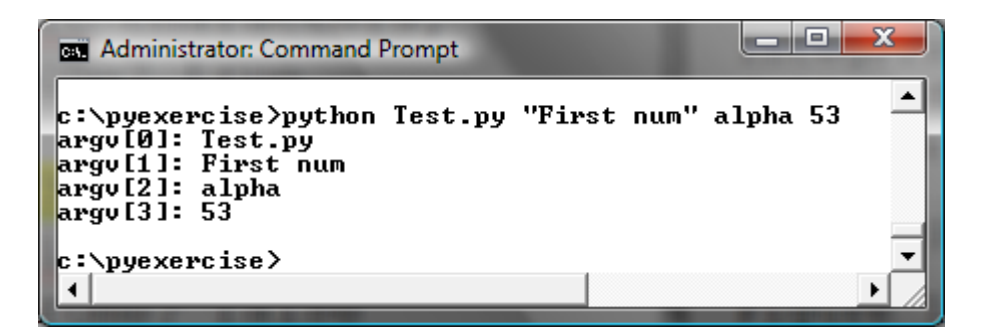

### **Figure 2**

*The argument must be enclosed in quotes if it contains spaces.* 

Listing 2 presents a program that performs binary operations on integers. The program receives three arguments: an integer followed by an operator and another integer. For example, to add two integers, use this command:

python Calculator.py 1 + 2

The program will display the following output:

 $1 + 2 = 3$ 

Figure 3 shows sample runs of the program.

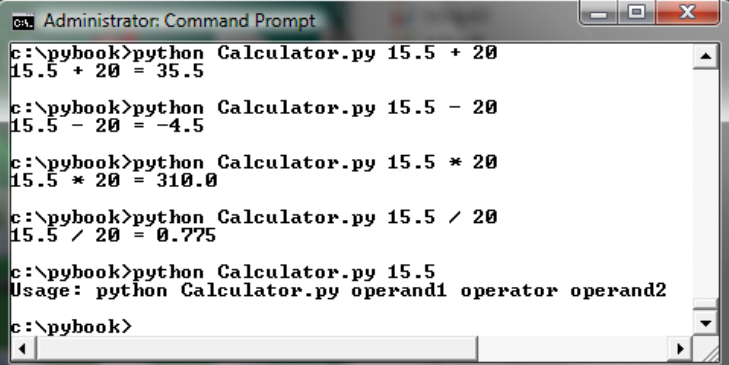

## **Figure 3**

*The program takes three arguments (operand1 operator operand2) from the command line and displays the expression and the result of the arithmetic operation.* 

Here are the steps in the program:

1. Check argv to determine whether three arguments have been provided in the command line. If not, terminate the program using sys.exit().

2. Perform a binary arithmetic operation on the operands argv[1] and argv[3] using the operator specified in argv[2].

# **Listing 2 Calculator.py**

```
import sys
```

```
# Check number of strings passed 
if len(sys.argv) != 4:
    print("Usage: python Calculator.py operand1 operator 
operand2") 
     sys.exit() 
# Determine the operator 
if sys.argv[2][0] == '++':
```

```
result = eval(sys.argv[1]) + eval(sys.argv[3])elif sys.argv[2][0] == '-':
   result = eval(sys.argv[1]) - eval(sys.argv[3])elif sys.argv[2][0] == '*':
   result = eval(sys.argv[1]) * eval(sys.argv[3])elif sys.arqv[2][0] == '/':
   result = eval(sys.argv[1]) / eval(sys.argv[3])# Display result
```

```
print(sys.argv[1] + ' ' + sys.argv[2] + ' ' + sys.argv[3] + ..." = " + str(result)
```